# **APLIKASI ADMINISTRASI KANTOR DESA LOA DURI ULU BERBASIS WEB**

#### **Ozi Saputra**

Jurusan Manajemen Informatika, STMIK Widya Cipta Dharma Jl. M. Yamin No. 25 Samarinda – Kalimantan Timur – 75123 putra27i@yahoo.co.id

# **ABSTRAK**

Permasalahan yang terjadi untuk pelayanan kependudukan dalam pencarian data kependudukan di tumpukan arsip, kesulitan untuk mendapatkan laporan kependudukan yang cepat dan akurat, resiko dapat hilang dan rusaknya arsip kependudukan akibat tumpukan yang banyak.

Tujuan dibuatnya *Website* ini untuk mempermudah dalam pencarian data karena data tersebut sudah tersimpan didalam database juga menyediakan informasi yang berupa profil desa dan *website* ini memberikan informasi terkait Kantor Desa Loa Duri Ulu.

*Website* ini dikembangkan dengan metode pengembangan sistem *waterfall*, metode pengumpulan data dengan wawancara, observasi dan studi pustaka, metode analisis *user*, teknologi , kebutuhan, informasi, sistem, data, dan kinerja, analisa perancangan sistem menggunakan *flowchart* dan *sitemap*. Dalam pengembangan *website* digunakan bahasa pemrograman php, basis data MySQL, *web server local apache,* dan *sublime* sebagai editor *web*. Metode pengujian *web* informasi menggunakan pengujian *Black-box* dan *Beta Testing.*

Dengan dibangunnya Aplikasi Administrasi Kantor Desa Loa Duri Ulu ini akan diperoleh manfaat yang besar, dimana pengunjung atau *user* dengan mudah memperoleh informasi tentang Keadaan Jumlah Penduduk Desa Loa Duri Ulu, dapat membuat surat pindah masuk maupun surat pindah keluar, serta memberi kemudahan kepada staff desa untuk melayani masyarakat yang ingin membuat surat.

*Kata Kunci:* Aplikasi *Web*, Administrasi Kantor Desa Loa Duri Ulu.

### **1. PENDAHULUAN**

Desa merupakan bagian terkecil dari sistem pemerintahan administrasi di Indonesia, dituntut untuk dapat mengikuti perkembangan teknologi dan terus meningkatkan kemampuanya didalam mengelola data administrasi kependudukan desa.

Saat ini desa yang berada di Kecamatan Loa Janan, Kabupaten Kutai Kartanegara, didalam sistem pelayanan administrasi kependudukan desa masih bersifat manual, seperti pencatatan data penduduk desa dalam buku–buku register, Pembuatan surat-surat permohonan yang masih manual, hal tersebut berimbas kepada perangkat desa maupun penduduk desa, maka dibutuhkan alat bantu yang akurat dalam memproses data-data tersebut.

Kelurahan adalah suatu instansi pemerintah terkecil yang berhubungan langsung dengan masyarakat dalam hal memberikan jasa pelayanan administrasi kependudukan. Kesibukan dan rutinitas menyebabkan masyarakat mengharapkan pelayanan administrasi kependudukan yang cepat, akurat, dan efisien. Pada pembuatan surat keterangan sampai pembuatan laporan kependudukan dilakukan secara manual. Permasalahan yang terjadi untuk pelayanan kependudukan dalam pencarian data

kependudukan di tumpukan arsip, kesulitan untuk mendapatkan laporan kependudukan yang cepat dan akurat, resiko dapat hilang dan rusaknya arsip kependudukan akibat tumpukan yang banyak.

Untuk mengatasi masalah tersebut perlu adanya program aplikasi pada pelayanan administrasi kependudukan di Desa Loa Duri Ulu dengan menggunakan pengolahan database agar pekerjaan lebih efisien. Tujuan untuk mempermudah dalam pencarian data karena data tersebut sudah tersimpan di dalam database, selain itu media penyimpanan data belum memadai karena masih berupa pembukuan dan form-form kertas sehingga rawannya terjadi kehilangan data, pencarian data penduduk yang cukup sulit, dan terhambatnya proses pembuatan Surat Keterangan.

Dilihat dari permasalahan yang terjadi di kelurahan tersebut dibuat suatu judul tugas akhir Aplikasi Administrasi Kantor Desa Loa Duri Ulu Berbasis Web dengan database sebagai media penyimpanan data penduduk, dalam sistem ini data akan tersimpan dengan rapi dan meminimalisir terjadinya kesalahan dan hilangnya data.

# **2. RUANG LINGKUP PENELITIAN**

Permasalahan difokuskan pada :

- 1. Proses pembuatan surat pindah masuk dan keluar lebih dipermudah.
- 2. Menginformasikan segala sesuatu yang berkaitan dengan Kantor Desa Loa Duri Ulu.
- 3. Adanya fasilitas dapat memberikan informasiinformasi seputar desa maupun informasi lainnya yang berguna bagi warga desa khususnya dan dapat menambahkan berbagai fitur-fitur lain ke dalam *website* misalnya dengan fasilitas chatting.

#### **4. BAHAN DAN METODE**

Bahan-bahan yang digunakan dalam pembuatan Aplikasi Administrasi Kantor Desa Loa Duri Ulu Berbasis Web ini antara lain :

# **4.1 XAMPP**

Menurut Arief Ramadhan (2006) XAMPP sebuah tool yang menyediakan beberapa perangkat lunak ke dalam satu buah paket. Dengan menginstal XAMPP. Anda tidak perlu lagi melakukan instalasi dan konfigurasi *web server Apache*, PHP dan MySQL secara manual. XAMPP akan menginstalasi dan mengonfirgurasinya secara otomatis untuk anda.

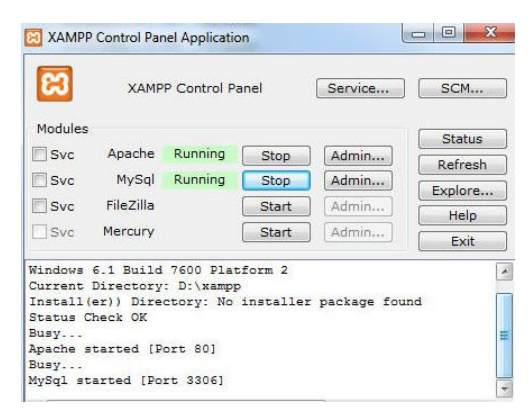

**Gambar 3.1 Tampilan Kerja XAMPP**

## **4.2 Sublime**

Sublime Text adalah teks editor berbasis Python, sebuah teks editor yang elegan, kaya akan fitur, crossplatform, mudah dan simpel yang cukup terkenal di kalangan pengembang, penulis, dan desainer..

| <b>September</b><br>12-312-5 | Package Control.pv                                                                                 |                                          |
|------------------------------|----------------------------------------------------------------------------------------------------|------------------------------------------|
|                              | Package Control.py<br>Default sublime-commands x<br>example-packages.json x<br>Main.sublime-menu x |                                          |
| 101                          | def get packages(self, repo):                                                                      | <b>Alle</b>                              |
| 102                          | self.fetch_channel()                                                                               |                                          |
| 103                          | self.channel_info == False:                                                                        |                                          |
| 104                          | recurs Facse                                                                                       |                                          |
| 105                          | self.channel_info.get('packages', False) == False:                                                 |                                          |
| 186                          | return Fatse                                                                                       |                                          |
| 107                          | self.channel_info['packages'].get(repo, False) == False:                                           |                                          |
| 108                          | return Pause                                                                                       |                                          |
| 109                          | $output = \{\}$                                                                                    |                                          |
| 110                          | package in self.channel_info['packages'][repo]:<br>For                                             |                                          |
| 111                          | $copy = package.copy()$                                                                            | <b>SUSSICIA</b>                          |
| 112                          |                                                                                                    |                                          |
| 113                          | platforms = copy['platforms'].keys()                                                               |                                          |
| 114                          | sublime.platform() in platforms:                                                                   |                                          |
| 115                          | copy ['downloads'] =<br>copy['platforms'][sublime.platform()]                                      |                                          |
| 116                          | platforms:<br>ebti * in                                                                            |                                          |
| 117<br>118                   | copy['downloads'] =<br>copy['platforms']['*']                                                      |                                          |
| 119                          | etse.                                                                                              |                                          |
| 120                          | copy['platforms']                                                                                  |                                          |
| 121                          |                                                                                                    | <b>LEAP ROT Finance</b><br><b>SOFTEN</b> |
| 122                          | $copy['url'] = copy['homepage']$                                                                   | <b>SACTO</b>                             |
| 123                          | del copy ['homepage']                                                                              |                                          |
| 124                          |                                                                                                    |                                          |
|                              |                                                                                                    |                                          |
|                              | <b>INSERT MODE, Line 1. Column 1</b><br>Soarces: 4                                                 | Python                                   |

**Gambar 3.2 Tampilan Sublime**

#### **4.3 Web Browser**

Menurut Wardana (2012), web *browser* adalah suatu program yang digunakan untuk membaca kode HTML yang kemudian menerjemahkan kedalam bentuk visual. Beberapa contoh *web browser* adalah, *Explorer, firefox, opera, Google Crome, Safari* dan lain-lain.

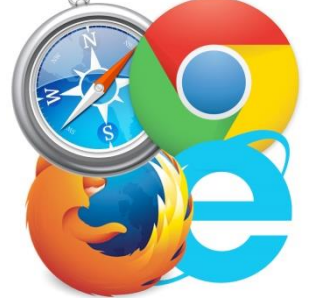

**Gambar 3.3 Tampilan Web Browser**

#### **4.4** *Flowchart*

Menurut Jogiyanto (2006) "Bagan alir (Flowchart) adalah bagan (chart) yang menunjukkan alir (flow) didalam program atau prosedur system secara logika. "Selain itu, bagan alir merupakan program (program flowchart) merupakan bagan alir yang mirip dengan bagan alir system, yaitu untuk menggambarkan prosedur didalam system".

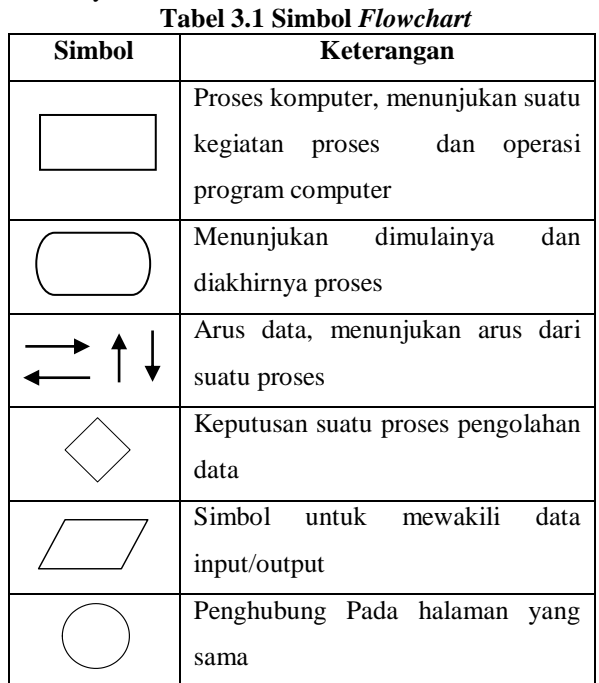

(Sumber : Jogiyanto HM, (2006). Analisa dan Desain Sistem Informasi)

## **5. RANCANGAN SISTEM/APLIKASI**

#### 1. *Flowchart Manajemen Data Penduduk*

Gambar 3.1 merupakan Flowchart Manajemen Data penduduk, pertama masuk ke halaman user admin. Setelah itu pilih menu penduduk, lalu di menu penduduk itu inputkan data jumlah penduduk, penduduk masuk dan penduduk keluar. Setelah itu simpan/update data penduduk tersebut dan selesai.

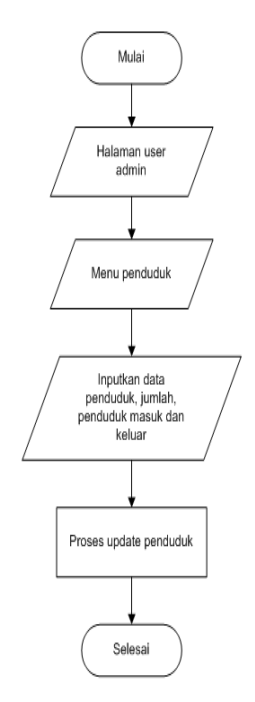

#### **Gambar 3.1** *Flowchart* **Manajemen Data Penduduk**

## 2. *Flowchart* Proses *Login* Admin

Gambar 3.2 merupakan *Flowchart* proses login admin, pertama masuk ke dalam halaman tampilan loginnya. Setelah itu menginputkan username dan password, apabila login berhasil maka masuk ke dalam halaman admin. Dan apabila tidak berhasil maka kembali menginputkan *username* dan *password*. Setelah itu maka akan masuk ke halaman manajemen data *administrator*, dimana *admin* dapat *menambah, mengedit, menghapus* serta *mengupdate* segala informasi-informasi yang ada dalam *website Kantor Desa Loa Duri Ulu*. Setelah itu proses manajemen data dan *logout*.

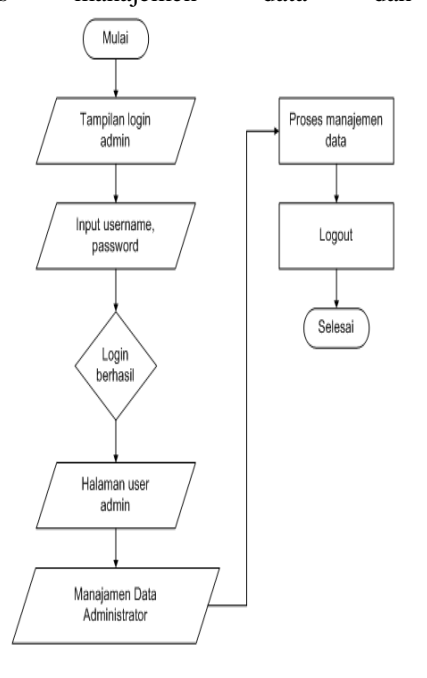

**Gambar 3.2** *Flowchart* **Proses** *Login* **Admin**

3. *Site Map*

Gambar 3.3 merupakan *sitemap* dari Kantor Desa Loa Duri Ulu. Dapat dilihat pada Gambar 3.3 yang merupakan Site Map atau navigasi dalam *website* ini. Ada beberapa navigasi yaitu beranda, profile, berita, galeri, kontak.

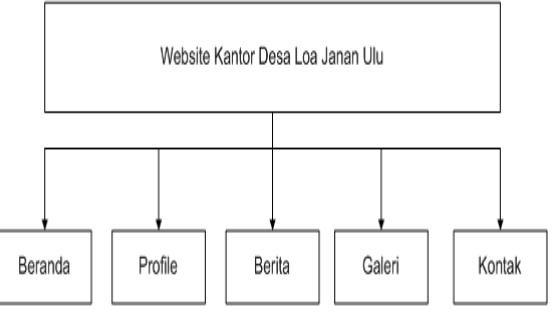

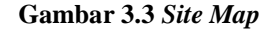

## **6. IMPLEMENTASI**

Implementasi merupakan tahapan pelaksanaan dari tahap perancangan dimana rancangan yang ada dibuat menjadi sebuah sistem yang nyata dan biasa digunakan.

# **6.1 Struktur** *Database*

1. Tabel Album

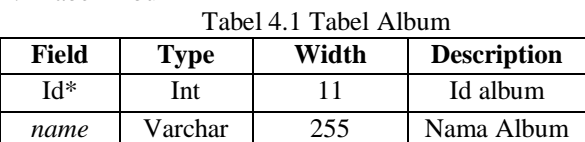

2. Tabel Pelanggan

Tabel 4.2 Tabel Galeri

| Field   | <b>Type</b> | Width | <b>Description</b> |
|---------|-------------|-------|--------------------|
| $Id^*$  | Int         | 11    | Id Galeri          |
| Idalbum | Int         | 11    | Id Album           |
| Title   | Varchar     | 255   | Judul Galeri       |
| Picture | Varchar     | 255   | Gambar             |
|         |             |       | Galeri             |
| Date    | Date        |       | Tanggal            |
| Author  | Varchar     | 200   | Author             |
| View    | Int         | 11    | View               |

3. Tabel Berita

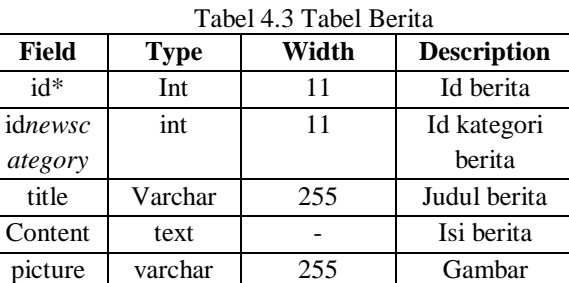

slide enum - Status berita

berita

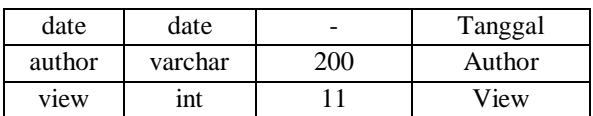

#### 4. Tabel kategori berita

Tabel 4.4 Tabel kategori berita

| Filed  | <b>Type</b> | Width | <b>Description</b> |
|--------|-------------|-------|--------------------|
| $Id^*$ | Int         | 11    | Id kategori        |
|        |             |       | berita             |
| name   | varchar     | 255   | Nama               |
|        |             |       | kategori           |
|        |             |       | berita             |

# 5. Tabel page

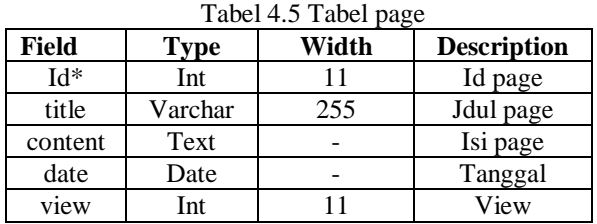

#### 6. Tabel Penduduk

Tabel 4.6 Tabel Penduduk

| Field   | Type | Width | <b>Description</b> |
|---------|------|-------|--------------------|
| $Id^*$  | In   |       | Id penduduk        |
| Jml_pen | Int  | 100   | Jumlah             |
|         |      |       | penduduk           |
| Pend m  | Int  | 100   | Penduduk           |
| asuk    |      |       | masuk              |
| Pend k  | Int  | 100   | Penduduk           |
| eluar   |      |       | keluar             |

# 7. Tabel Setting

Tabel 4.7 Tabel Setting

| Field   | <b>Type</b> | Width | <b>Description</b> |
|---------|-------------|-------|--------------------|
| $Id^*$  | Int         | 11    | Id pengaturan      |
| Title   | Varchar     | 255   | Judul              |
| Footer  | Varchar     | 255   | Footer             |
| templat | Varchar     | 200   | Template           |
| e       |             |       |                    |

8. Tabel Pengguna

Tabel 4.8 Tabel Pengguna

|          |             | ັ     |                    |
|----------|-------------|-------|--------------------|
| Field    | <b>Type</b> | Width | <b>Description</b> |
| Id user  | Int         | 10    | Id user            |
| Userna   | Varchar     | 50    | Username           |
| me       |             |       |                    |
| Passwor  | Varchar     | 50    | Password           |
| d        |             |       |                    |
| Nama_1   | Varchar     | 100   | Nama               |
| engkap   |             |       | lengkap            |
| email    | Varchar     | 100   | Email              |
| No telp  | Varchar     | 20    | No telepon         |
| bio      | Text        |       | <b>Bio</b>         |
| userpict | Varchar     | 100   | Foto               |
| ure      |             |       |                    |
| level    | Varchar     | 20    | Level              |

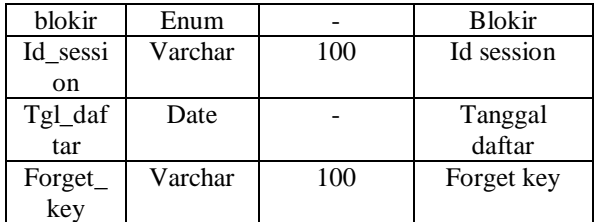

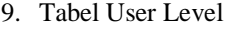

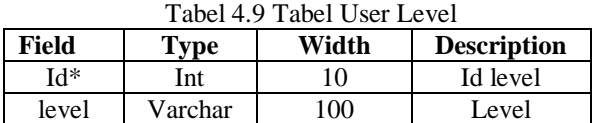

## **6.2 Tampilan Aplikasi**

Implementasi dari program merupakan kelanjutan dari tahap perancangan sehingga menjadi sebuah sistem/aplikasi yang nyata dan bisa digunakan seperti membuat desain *form* aplikasi, data *query*, dan daftar keluaran.

# **5.2.1 Halaman User**

1. Tampilan Halaman *Home*

Gambar 5.0 Di halaman beranda ini terdapat informasi menu-menu navigasi seperti home, profil, berita, galeri dan kontak. Dan menampilkan beberapa berita terbaru dari Kantor Desa Loa Duri Ulu. Dapat dilihat pada gambar 5.0

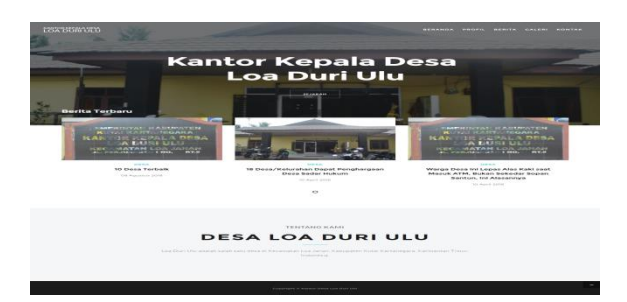

## **Gambar 5.0 Halaman Beranda**

#### 2. Tampilan Halaman Berita

Gambar 5.1 Merupakan Halaman berita merupakan halaman dimana berita-berita terbaru seputar desa dan lingkungan desa . Dapat dilihat pada gambar 5.1

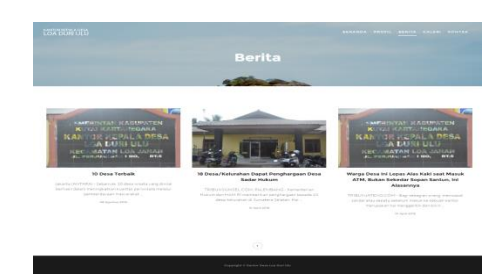

**Gambar 5.1 Halaman Berita**

### 3. Tampilan Halaman Galeri

Gambar 5.3 Merupakan Halaman galeri merupakan halaman yang menampilkan beberapa dokumentasi-dokumentasi Kantor Desa Loa Duri Ulu. Dapat dilihat pada gambar 5.3.

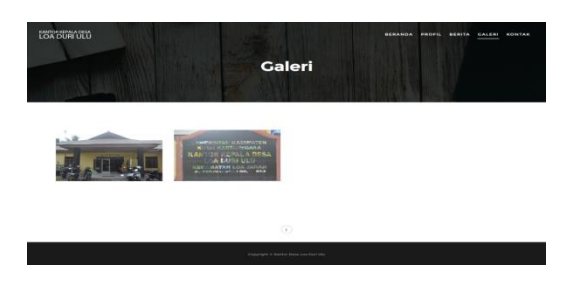

**Gambar 5.3 Halaman Galeri**

4. Tampilan Halaman Kontak

Gambar 5.4 Merupakan Halaman kontak memberikan informasi seputar tempat/lokasi Kantor Desa Loa Duri Ulu dan beberapa informasi lainnya seperti telepon dan email. Lihat gambar 5.4.

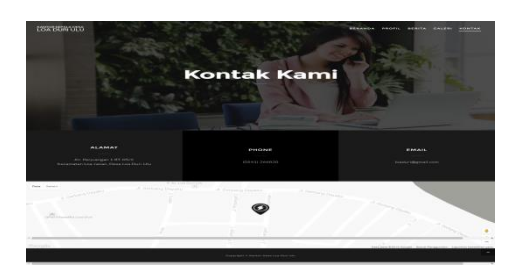

**Gambar 5.4 Halaman Kontak**

5. Tampilan Halaman Sejarah

Gambar 5.5 Merupakan Halaman sejarah merupakan halaman dimana menceritakan tentang beberapa sejarah desa. Lihat gambar 5.5.

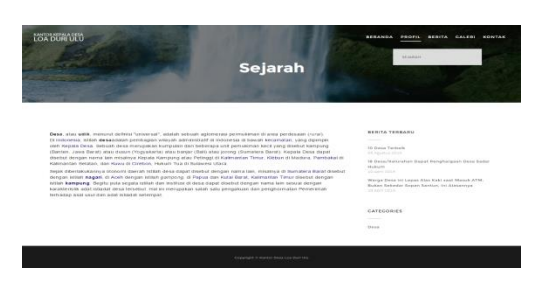

**Gambar 5.5 Halaman Sejarah**

6. Tampilan Halaman Struktur Organisasi Kantor Desa Loa Duri Ulu

Gambar 5.6 Merupakan halaman Struktur Organisasi Kantor Desa Loa Duri Ulu. Lihat gambar 5.6.

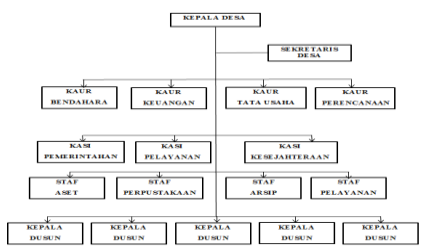

# **Gambar 5.6 Halaman Struktur Organisasi Kanto Desa Loa Duri Ulu**

7. Tampilan Halaman Login

Gambar 5.7 Halaman login merupakan halaman yang digunakan oleh admin yang mempunyai hak akses pada *website*. Lihat gambar 5.7.

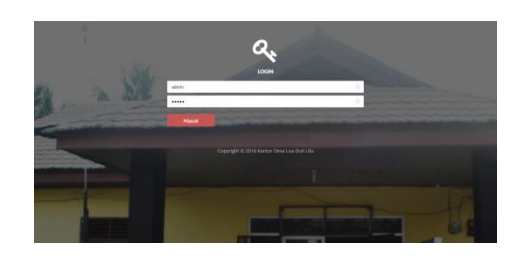

**Gambar 5.7 Halaman Login**

8. Tampilan Halaman Menu Utama Admin

Gambar 5.8 Merupakan Halaman ini merupakan halaman menu utama *administrator* yang mana didalamnya terdapat beberapa menu utama yang terdiri dari *dashboard*, *news*, *news category*, *penduduk*, *surat*, *page*, *menu*, *gallery*, *user*, *setting* dan *about*. Lihat gambar 5.8.

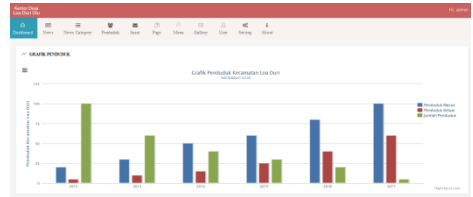

# **Gambar 5.8 Halaman Menu Utama Admin**

9. Tampilan Halaman Dashboard

Gambar 5.9 Merupakan Halaman ini merupakan halaman untuk menampilkan statistic jumlah data dari data penduduk, penduduk masuk dan penduduk keluar..Lihat gambar 5.9.

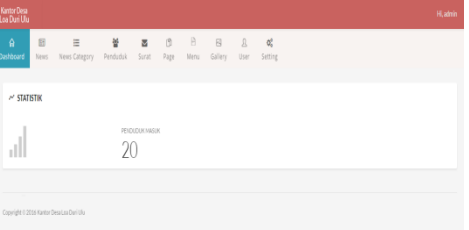

**Gambar 5.9 Halaman Dashboard**

#### 10. Tampilan Halaman *news* Lihat Data

Gambar 5.10 Merupakan Halaman ini merupakan yang berfungsi untuk menampilkan berita informasi terbaru dan kategori masing-masing berita. Halaman ini juga dapat melakukan edit data, hapus berita. Lihat gambar 5.10.

| Kantor Desa<br>Loa Duri Ulu | H. admin                   |                                                                                          |                      |                         |                        |           |              |                  |                |  |            |                   |                              |
|-----------------------------|----------------------------|------------------------------------------------------------------------------------------|----------------------|-------------------------|------------------------|-----------|--------------|------------------|----------------|--|------------|-------------------|------------------------------|
| $\Omega$<br>Dealtons        | $\blacksquare$<br>News     | 田<br>News Category                                                                       | 曼<br><b>Pendaduk</b> | $\blacksquare$<br>Sarat | $\mathfrak{g}$<br>Page | B<br>Mess | 户<br>Gallery | $\Omega$<br>User | oč.<br>Setting |  |            |                   |                              |
| <b>News</b>                 |                            |                                                                                          |                      |                         |                        |           |              |                  |                |  |            |                   | HORN - HENN - LINAT DATA     |
|                             | <b>B TABEL NEWS</b>        |                                                                                          |                      |                         |                        |           |              |                  |                |  |            |                   | $-0$                         |
| $\mathbf{u}$ .              |                            |                                                                                          |                      |                         |                        |           |              |                  |                |  |            | Search            |                              |
| MO <sub>1</sub><br>$\sim$   | TITLE                      |                                                                                          |                      |                         |                        |           |              |                  |                |  | : CATEGORY | $=$ $ACBO$        | ż                            |
| ×                           | 10 Desa Terbak             |                                                                                          |                      |                         |                        |           |              |                  |                |  | Desa       | <b>Alla</b> Bonne |                              |
| $\overline{z}$              |                            | 18 Desa/Kelurahan Dapat Penghargaan Desa Sadar Hukum                                     |                      |                         |                        |           |              |                  |                |  | Desa       | $J48-0000$        |                              |
| $\alpha$                    |                            | Warga Desa Ini Lepas Alas Kaki saat Masuk ATM, Bukan Sekedar Sopan Santun, Ini Alasannya |                      |                         |                        |           |              |                  |                |  | Desa       | <b>Atm</b> Bone   |                              |
|                             | Showing 1to 2 of 3 antises |                                                                                          |                      |                         |                        |           |              |                  |                |  |            |                   | Press 1 1<br><b>Margaret</b> |

**Gambar 5.10 Halaman** *news* **Lihat Data**

11. Tampilan Halaman *news* Tambah Data

Gambar 5.11 Merupakan Halaman ini Merupakan yang berfungsi untuk menampilkan berita informasi terbaru dan kategori masing-masing berita. Halaman ini juga dapat melakukan tambah data berita, edit data kategori dan juga tambah gambar. Dapat dilihat gambar 5.11

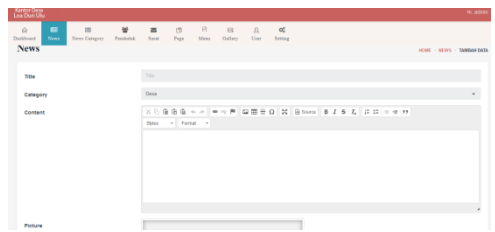

**Gambar 5.11. Halaman** *news* **Tambah Data**

- 12. Tampilan Halaman *news* Kategori Lihat Data
	- Gambar 5.12 Merupakan Halaman ini merupakan berfungsi hanya untuk mengubah kategori berita. Halaman ini juga dapat melakukan edit data news kategori dan hapus data Lihat gambar 5.12

| Kantor Desa<br>Loa Duri Ulu |                            |                                          |                      |                               |                         |           |              |                        |                |            | Hi, admin                         |
|-----------------------------|----------------------------|------------------------------------------|----------------------|-------------------------------|-------------------------|-----------|--------------|------------------------|----------------|------------|-----------------------------------|
| $\Omega$<br>Dealboard       | 68<br>News                 | ш<br><b>News Catagory</b>                | 쏲<br><b>Penduduk</b> | $\overline{a}$<br><b>Suut</b> | $\sqrt{2}$<br>Page      | B<br>Mean | B<br>Gallery | $\Omega$<br><b>Dag</b> | oč.<br>Setting |            |                                   |
| <b>News Category</b>        |                            |                                          |                      |                               |                         |           |              |                        |                |            | HORE - MEWS CATEGORY - LINKE DATA |
| Search                      |                            |                                          |                      |                               |                         |           |              |                        |                |            | <b>O</b>                          |
| NO <sub></sub>              |                            | $-$ NAME                                 |                      | $0 - 10R$                     |                         |           |              |                        |                | $0$ ACTION | ٠                                 |
|                             |                            | Desa                                     |                      |                               | categories-11-desa.html |           |              |                        |                | tel box    |                                   |
|                             | Showing 11b 1 of 1 entries |                                          |                      |                               |                         |           |              |                        |                |            | $\overline{\phantom{a}}$          |
|                             |                            |                                          |                      |                               |                         |           |              |                        |                |            |                                   |
|                             |                            | Copyright o 2016 Kanter Desa Loa Due Ulu |                      |                               |                         |           |              |                        |                |            |                                   |

**Gambar 5.12. Halaman** *news* **Kategori Lihat Data**

- 13. Tampilan Halaman *news* Kategori Tambah Data
- Gambar 5.13 Merupakan Halaman ini merupakan berfungsi untuk menambah isi berita acara. Lihat gambar 5.13.

|                              | <b>Kartor Desa</b><br>H, adress |                                            |               |                       |               |         |                       |           |                        |                                   |  |  |
|------------------------------|---------------------------------|--------------------------------------------|---------------|-----------------------|---------------|---------|-----------------------|-----------|------------------------|-----------------------------------|--|--|
| $\Omega$<br><b>Deabhoard</b> | 885<br>News                     | News Cangary                               | w<br>Pendeduk | $\mathbf{a}$<br>Sorat | $-10$<br>Page | $-16$   | $-69$<br>Mers Gallery | R<br>User | $  -$<br><b>Sering</b> |                                   |  |  |
| <b>News Category</b>         |                                 |                                            |               |                       |               |         |                       |           |                        |                                   |  |  |
|                              |                                 |                                            |               |                       |               |         |                       |           |                        | HORE - REMS CATEGORY - TAMBAKOATA |  |  |
| TEM                          |                                 |                                            |               | Title.                |               |         |                       |           |                        |                                   |  |  |
|                              |                                 |                                            |               | Gutest                |               | Corvini |                       |           |                        |                                   |  |  |
|                              |                                 |                                            |               |                       |               |         |                       |           |                        |                                   |  |  |
|                              |                                 |                                            |               |                       |               |         |                       |           |                        |                                   |  |  |
|                              |                                 | Copyright in 2014 Korina Eleza Los Oud Uka |               |                       |               |         |                       |           |                        |                                   |  |  |
|                              |                                 |                                            |               |                       |               |         |                       |           |                        |                                   |  |  |
|                              |                                 |                                            |               |                       |               |         |                       |           |                        |                                   |  |  |

**Gambar 5.13. Halaman** *news* **Kategori Tambah Data**

## 14. Tampilan Halaman Penduduk

Gambar 5.14 Merupakan Halaman ini merupakan halaman untuk menyimpan data penduduk. Dari jumlah penduduk, penduduk yang masuk serta penduduk yang keluar. Lihat gambar 5.14.

| Kantor Desa<br>Loa Duri Ulu                 |            |                               |               |                         |                 |           |                       |               |                          | HLadmin          |
|---------------------------------------------|------------|-------------------------------|---------------|-------------------------|-----------------|-----------|-----------------------|---------------|--------------------------|------------------|
| $\Omega$<br>Dashboard                       | 53<br>News | $\mathbf{m}$<br>News Category | ٠<br>Penduduk | $\overline{a}$<br>Surat | $\circ$<br>Page | R<br>Menu | $\boxdot$<br>dallery. | $\Xi$<br>User | $\alpha_i^*$<br>Setting. |                  |
| Penduduk                                    |            |                               |               |                         |                 |           |                       |               |                          | HOME - PENDUDLHO |
| <b>Juniah Penduduk</b>                      |            |                               | 521           |                         |                 |           |                       |               |                          |                  |
| <b>JunEah Massic</b>                        |            |                               | 20            |                         |                 |           |                       |               |                          |                  |
| <b>Jundah Kabuar</b>                        |            |                               | 12            |                         |                 |           |                       |               |                          |                  |
|                                             |            |                               |               | Seve                    | Cancel          |           |                       |               |                          |                  |
|                                             |            |                               |               |                         |                 |           |                       |               |                          |                  |
| Copyright to 2014 Kantor Detail as Darittle |            |                               |               |                         |                 |           |                       |               |                          |                  |

**Gambar 5.14. Halaman Penduduk**

15. Tampilan Halaman Surat Pindah

Gambar 5.15 Merupakan halaman ini merupakan halaman dimana admin memanajem surat pindah masuk dan surat pindah keluar. Lihat gambar 5.15.

|              | Dashboard News News Category Penduduk | 쏲<br>医三角 医三角        | п<br>Surat |  | Page Menu Gallery User Setting |  |  |  |  |
|--------------|---------------------------------------|---------------------|------------|--|--------------------------------|--|--|--|--|
| <b>SURAT</b> |                                       |                     |            |  |                                |  |  |  |  |
|              |                                       |                     |            |  |                                |  |  |  |  |
|              | Surat Pindah Masuk                    | Surat Pindah Keluar |            |  |                                |  |  |  |  |

**Gambar 5.15. Halaman Surat Pindah**

16. Halaman Surat Pindah Masuk

Gambar 5.15 Merupakan Halaman ini halaman surat pindah masuk dari warga yang ingin pindah masuk ke desa . Lihat Gambar 5.15.

| <b>Allant</b>                                                                                                    |                                                                                                    | <b>VELAND</b> |
|----------------------------------------------------------------------------------------------------|----------------------------------------------------------------------------------------------------|---------------|
| a -<br>$\blacksquare$<br>$\bullet$<br>$\sim$<br>$\equiv$<br><b>House</b><br>ties Corpus Building Line<br><b>Bank</b> | ٠<br><b>PER 1999</b><br><b>D. O.</b><br>- 18<br>Far Idea Inter-<br><b>COLLECTION</b><br><b>Service</b><br><b>State</b> |               |
| <b>MILAT</b>                                                                                                    | <b>SURAT PERDAN MASUK</b><br>v<br>1980 - 1990 - 1990 - 1990 -                                                          |               |
| Surat Pindah Masuk Surat Pindah I                                                                                    | <b>HP</b><br>Taar-                                                                                                    |               |
|                                                                                                    | Nama Lengkap                                                                                                    |               |
| <b>School of Hitler Corporation Company</b>                                                                          | Austa Licepse<br>Alamat                                                                                                |               |
|                                                                                                    | <b>Council</b>                                                                                                    |               |
|                                                                                                    | <b>Bengan</b>                                                                                                    |               |
|                                                                                                    |                                                                                                    |               |
|                                                                                                    |                                                                                                    |               |

**Gambar 5.15. Halaman Surat Pindah Masuk**

## 17. Halaman Surat Pindah Masuk Print

Gambar 5.16 Merupakan Halaman ini merupakan halaman print surat pindah masuk, dimana halaman ini berupa file pdf dan langsung diprint. Lihat gambar 5.16.

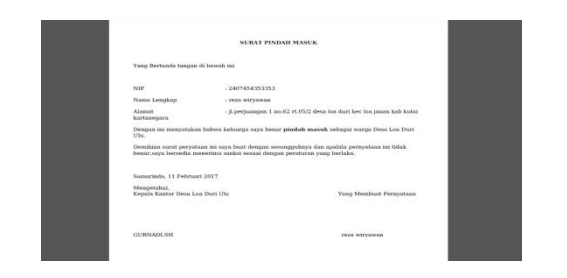

**Gambar 5.16. Halaman Surat Pindah Masuk Print**

## 18. Halaman Surat Pindah Keluar

Gambar 5.17 Merupakan Halaman ini halaman surat pindah keluar dari warga yang ingin pindah keluar ke desa. Lihat gambar 5.17.

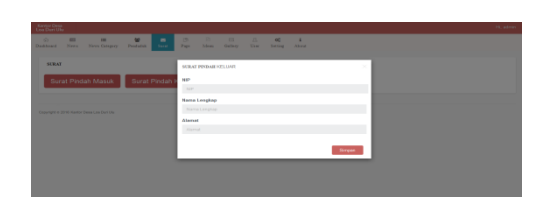

**Gambar 5.17. Halaman Surat Pindah Keluar**

19. Halaman DSurat Pindah Keluar Print

Gambar 5.18 Merupakan Halaman ini merupakan halaman print surat pindah Keluar, dimana halaman ini berupa file pdf dan langsung diprint. Lihat gambar 5.18.

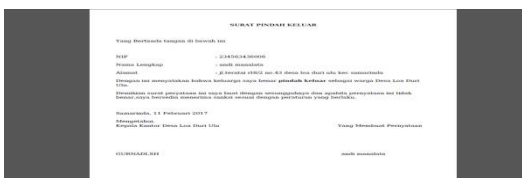

**Gambar 5.18. Halaman Pindah Keluar Print**

20. Tampilan Halaman *page* Lihat Data

Gambar 5.19 Merupakan Halaman ini merupakan berfungsi untuk menampilkan berita tentang profil sejarah desa loa duri ulu. Halaman ini juga dapat melakukan edit data dan hapus data. Lihat gambar 5.19.

| Kanton Data<br>Loa Duri Ulu |                |                                           |               |                         |                      |                  |                         |                      |                    |                 | H, admin                |
|-----------------------------|----------------|-------------------------------------------|---------------|-------------------------|----------------------|------------------|-------------------------|----------------------|--------------------|-----------------|-------------------------|
| $\Omega$<br>Dashbeard       | $\Box$<br>News | 国<br>News Category                        | 曼<br>Penduduk | $\overline{a}$<br>Surat | m<br>Page            | $\theta$<br>Menu | $_{\rm{Si}}$<br>Gallery | $\mathbf{a}$<br>User | $Q_n^0$<br>Setting |                 |                         |
|                             |                |                                           |               |                         |                      |                  |                         |                      |                    |                 |                         |
| Page                        |                |                                           |               |                         |                      |                  |                         |                      |                    |                 | HOME - PAGE - LINATOATA |
| Search.                     |                |                                           |               |                         |                      |                  |                         |                      |                    |                 | $\Theta$                |
|                             |                |                                           |               |                         |                      |                  |                         |                      |                    |                 |                         |
| NO                          |                | $+$ mus                                   |               | 0.181                   |                      |                  |                         |                      |                    | <b>C ACTION</b> | $\alpha$                |
| f                           |                | Sejarah                                   |               |                         | page-13-sejarah.html |                  |                         |                      |                    | <b>All Boon</b> |                         |
| Showing 1 to 1 of 1 entries |                |                                           |               |                         |                      |                  |                         |                      |                    |                 | $\mathbf{r}$            |
|                             |                |                                           |               |                         |                      |                  |                         |                      |                    |                 |                         |
|                             |                |                                           |               |                         |                      |                  |                         |                      |                    |                 |                         |
|                             |                | Copyright © 2016 Kantor Desa Loa Dari Ulu |               |                         |                      |                  |                         |                      |                    |                 |                         |
|                             |                |                                           |               |                         |                      |                  |                         |                      |                    |                 |                         |

**Gambar 5.19. Halaman** *page* **Lihat Data**

# 21. Halaman *page* Tambah Data

Gambar 5.20 Halaman ini merupakan berfungsi untuk menambah berita acara tentang desa loa duri ulu. Lihat gambar 5.20.

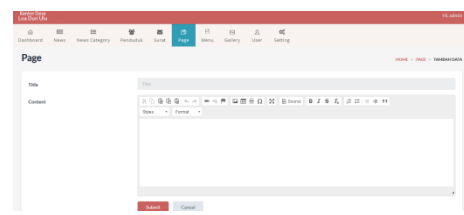

**Gambar 5.20. Halaman** *page* **Tambah Data**

# 22. Halaman Menu

Gambar 5.21 Merupakan Halaman ini merupakan berfungsi untuk menampilkan halaman baru yang ingin dibuat di halaman depan *website*. Halaman ini juga dapat melakukan edit data, hapus data dan tambah data. Lihat gambar 5.21.

| <b>Han How</b> |                      |       |                | Info                                                                        |
|----------------|----------------------|-------|----------------|-----------------------------------------------------------------------------|
|                |                      |       |                |                                                                             |
| Title          | <b>URL</b>           | Class | <b>Actions</b> | Drag the menu list to re-order, and click<br>Undate Hens to sue the notion. |
| <b>BERAIDS</b> | index htal           |       | 9x             | To add a more, you the Add Manu from<br>below.                              |
| PEOPS.         |                      |       | P X            |                                                                             |
| STARBU         | page-13-sejarah.html |       | P X            | Current Menu Group                                                          |
| <b>BERTIA</b>  | news-Litted          |       | 2 x            | Main Manu (20): 1)<br>tor                                                   |
| <b>GALFRY</b>  | gallery-Litted       |       | P X            |                                                                             |
| <b>KONTAK</b>  | contact hind         |       | D X            | Add Honu                                                                    |

**Gambar 5.21. Halaman Menu**

# 23. Halaman Galeri Lihat Data

Gambar 5.21 Merupakan Halaman ini merupakan berfungsi untuk menampilkan gambar di halaman galeri. Halaman ini juga dapat melakukan edit data dan hapus data.Lihat gambar 5.21.

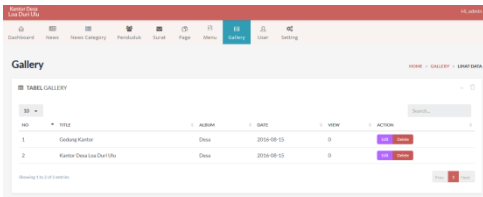

# **Gambar 5.21. Halaman Galeri Lihat Data**

# 24. Halaman Galeri Tambah Data

Gambar 5.22 Merupakan Halaman ini merupakan berfungsi untuk menambah gambar yang kita ingin dan menyimpannya di galeri. Lihat gambar 5.22.

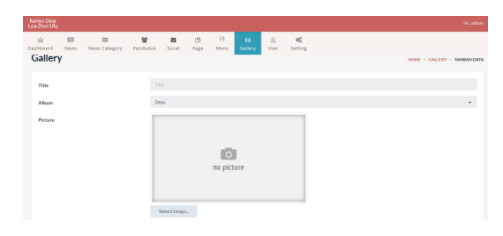

**Gambar 5.23. Halaman Galeri Tambah Data**

# 25. Halaman Galeri Album

Gambar 5.24 Merupakan Halaman ini merupakan befungsi untuk merubah nama dari gambar yang disimpan di galeri. Lihat gambar 5.24.

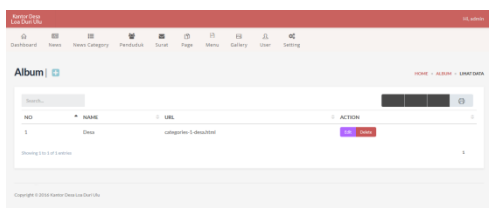

**Gambar 5.24. Halaman Galeri Album**

26. Halaman *User* Lihat Data

Gambar 5.25 Merupakan Halaman ini merupakan halaman yang digunakan untuk login masuk ke halaman admin yang berupa username dan nama admin. Halaman ini juga dapat melakukan edit data dan hapus data. Lihat gambar 5.25.

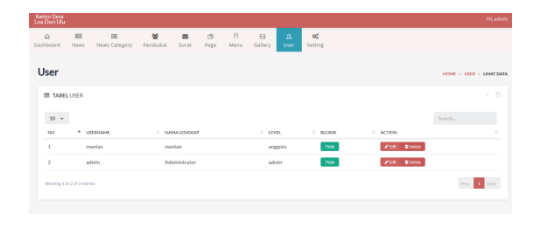

**Gambar 5.25. Halaman** *User Lihat Data*

# 27. Halaman *User* Tambah Data

Gambar 5.26 Merupakan Halaman ini merupakan data profil user admin yang berisi biodata untuk memiliki data sendiri sebagai user login saat masuk ke *website*. Halaman ini juga dapat tambah data. Lihat gambar 5.26.

| <b>Kansas Dega</b><br>Loa Duni Ulu |                        |                    |               |                                  |                        |           |                |                             |                        |                                | <b>H. admit</b>     |
|------------------------------------|------------------------|--------------------|---------------|----------------------------------|------------------------|-----------|----------------|-----------------------------|------------------------|--------------------------------|---------------------|
| $\circ$<br>Dashboard               | 60<br><b>Filmyvill</b> | 雨<br>News Category | w<br>Penduduk | $\overline{\mathbf{m}}$<br>Surat | $\mathfrak{m}$<br>Page | B<br>Menu | 99<br>Gallery. | $\mathbf{R}$<br><b>User</b> | $_{\alpha}$<br>Setting |                                |                     |
| User                               |                        |                    |               |                                  |                        |           |                |                             |                        | <b>HOME - LIKE - MANUFEREN</b> |                     |
| <b>Sherry are</b>                  |                        |                    |               | detailes dari                    |                        |           |                |                             |                        |                                |                     |
| Passaged                           |                        |                    |               |                                  |                        |           |                |                             |                        |                                |                     |
|                                    | <b>Repeat Password</b> |                    |               | <b>Report Processor</b>          |                        |           |                |                             |                        |                                |                     |
| Extrame                            |                        |                    |               | Futures                          |                        |           |                |                             |                        |                                |                     |
| Email                              |                        |                    | <b>Drawn</b>  |                                  |                        |           |                |                             |                        |                                |                     |
|                                    | <b>Phone Number</b>    |                    |               |                                  |                        |           | a.             |                             |                        |                                |                     |
| <b>Level</b>                       |                        |                    | admin.        |                                  |                        |           |                |                             |                        |                                | $\bar{\phantom{a}}$ |
|                                    |                        |                    |               | Submit                           | Cancel                 |           |                |                             |                        |                                |                     |

**Gambar 5.26. Halaman** *User* **Tambah Data**

28. Halaman Setting

Gambar 5.27 Merupakan Halaman ini merupakan berfungsi untuk memberi nama pada tampilan halaman utama *website*. Halaman ini juga dapat tambah data. Lihat gambar 5.27.

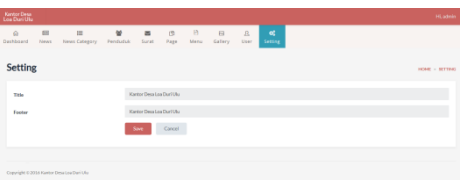

# **Gambar 5.27. Halaman Setting**

# 29. Halaman About

Gambar 5.28 Merupakan Halaman ini merupakan berfungsi untuk mengenal tentang judul halaman admin pada *website*. Lihat gambar 5.28.

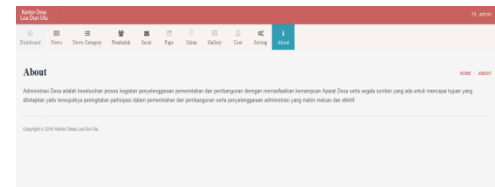

**Gambar 5.28. Halaman About**

# **7. KESIMPULAN**

Berdasarkan uraian masing-masing bab dan hasil pembahasan maka penulis dapat mengambil kesimpulan sebagai berikut :

- 1. Pengembangan *website* ini menggunakan bahasa pemrograman php, basis data MySQL,*web server local apache,* dan *sublime*  sebagai editor *web,* analisis sistem, perancangan, implementasi, pengujian, pemeliharaan.
- 2. Dengan adanya Aplikasi Administrasi Kantor Desa Loa Duri Ulu Berbasis *Web* akan sangat memudahkan perangkat desa dalam menyampaikan informasi.
- 3. *Website* ini juga memudahkan dalam melakukan pencatatan penduduk dan membuat surat pindah masuk dan surat pindah keluar.
- 4. *Website* dibuat dengan bahasa pemrograman PHP, CSS, Javascript, Bootstrap, HTML dan MySQL sebagai databasenya.

# **8. SARAN**

Berdasarkan dari hasil penelitian ini ada beberapa saran untuk berbagai pihak yang terkait, yaitu sebagai berikut :

- 1. *Website* ini diharapkan dapat dikembangkan lagi dengan baik, dapat memberikan informasi-informasi seputar desa maupun informasi lainnya yang berguna bagi warga desa khususnya.
- 2. Bisa menambahkan berbagai fitur-fitur lain ke dalam *website* misalnya dengan fasilitas chatting.
- 3. Dapat bekerja secara efisien dengan adanya *website* membantu kinerja para pegawai lebih efektif.

# **9. DAFTAR PUSTAKA**

- EMS, 2009, *Third UKSim European Symposium on Computer Modeling and Simulation*, Athens : **Greece**
- Hirin, A.M. 2011. *Cepat Mahir Pemrograman Web Dengan PHP dan MySQL,* Jakarta : Prestasi Pustaka.
- Tabratas, 2002, *Belajar Database Menggunakan MySQL*, Yogyakarta : Andi Offset.
- Nugroho, 2004, *PHP & MySQL Secara Otodidak,*  Jakarta : PT. Transmedia
- Sutarman. 2003. *Membangun aplikasi web dengan php dan mysql.* Graha ilmu. Yogyakarta.
- Mac Bride .2001. *Perancangan Sistem Informasi, Delivery Quality service: Balancing Costumer Perfective and Expeciations*.
- Andi 2001. *Perancangan Sistem Informasi dan Aplikasinya*,
- Prahasta, Eddy. 2006. *Sistem Informasi Geografis Konsep – Konsep Dasar,* Bandung : CV. Informatika
- Ramadhan, Arief, 2006. *SGS : Pemrograman Web Database PHP & MySQL*, Jakarta : PT. Elex Media Komputindo
	- Suryanto, Bunafit, 2007, *Web Design Theory & practices,* Yogyakarta: Gaya Media.
	- Kuncoro, 2003, *Aplikasi Pemrograman Web Dinamis,* Yogyakarta: Gaya Media.
- Sutisna (2007), Tujuh langkah mudah menjadi webmaster
- www.candra.web.id, *Google Maps* diakses pada bulan maret 2016
- www.jagocoding.com, *Mendeteksi Lokasi dengan HTML5 Geolocation* di akses pada bulan juli 2016

# **DAFTAR NAMA DOSEN STMIK WIDYA CIPTA DHARMA**

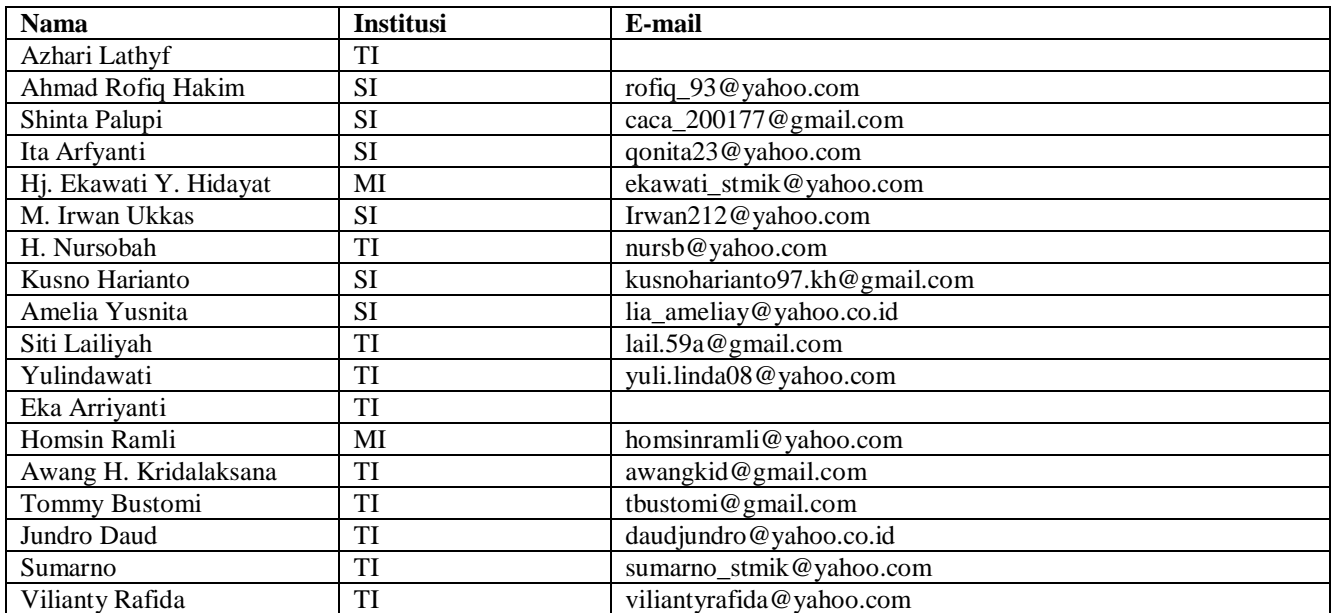

# **DATA Kampus:**

STMIK Widya Cipta Dharma Jl. M. Yamin No. 25, Samarinda, 75123